### **RADIODETECTION®**

# **RD7200™**

## Utility cable and pipe locator range

User Guide Guía del usuario Guide d'utilisation Návod k použití 用户指南 Gebruikershandleiding Bedienungsanleitung

دليل املستخدم

90/RD7200-UG-INT/03

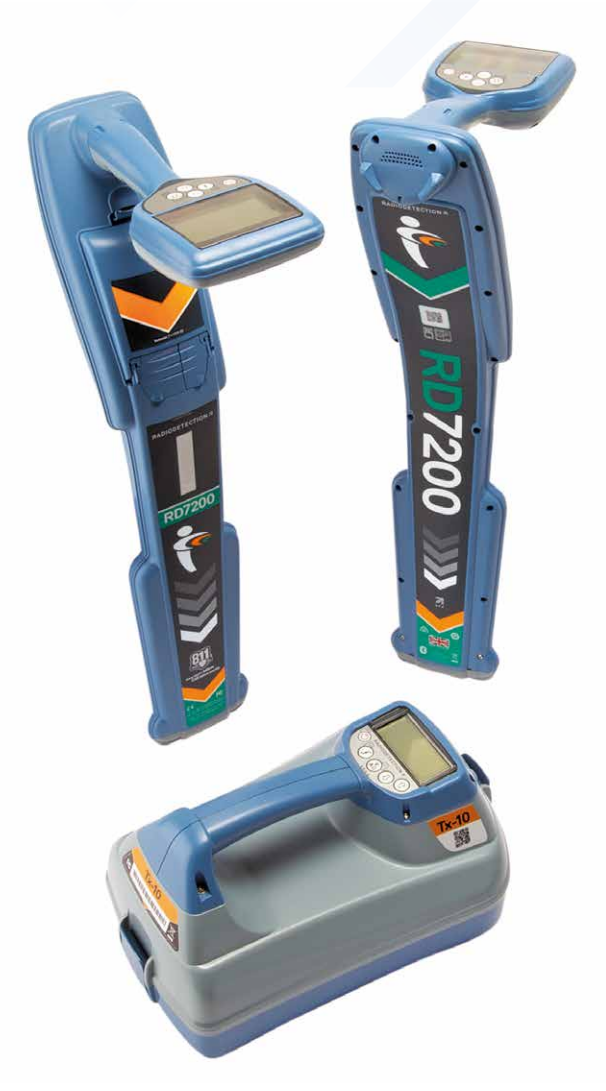

# **RD7200**

Řada lokátorů síťových kabelů a potrubí

# Úvod

### **O této příručce**

**UPOZORNĚNÍ: Tento příručka poskytuje základní provozní pokyny pro lokátor a vysílač RD7200. Obsahuje také důležité bezpečnostní informace a pokyny, proto byste si ji měli prostudovat celou, než začnete s lokátorem a vysílačem RD7200 pracovat.**

Tato příručka slouží pouze jako stručná referenční příručka. Podrobné pokyny, včetně použití příslušenství a nápovědy ke funkci Cert™, naleznete v provozní příručce k lokátoru RD7200 a v příručkách k softwaru RD Manager™ Online, které jsou k dispozici ke stažení na adrese **www.radiodetection.com**.

Online knihovna uživatelských příruček obsahuje také odkazy na příručky k softwaru RD Manager Online.

Certifikáty o shodě pro lokátory RD7200 a řady vysílačů Tx najdete na adrese **www.radiodetection.com**.

**ČESKÝ**

**UPOZORNĚNÍ! Přímé připojení k vodičům pod napětím MŮŽE BÝT ŽIVOTU NEBEZPEČNÉ. Přímé připojení k vodičům pod napětím by měl provádět pouze plně kvalifikovaný personál používající patřičné vybavení, které umožňuje připojení k vedení pod proudem.**

**UPOZORNĚNÍ! Vysílač může vydávat potenciálně smrtelné napětí. Při aplikování signálů na jakékoli potrubí či kabely buďte opatrní a vždy upozorněte ostatní techniky pracující na daném vedení.**

**UPOZORNĚNÍ! Před použitím sluchátek snižte hlasitost, aby se zabránilo poškození sluchu.**

**UPOZORNĚNÍ! Toto zařízení NENÍ schváleno pro používání v prostředí, kde může být výskyt nebezpečných plynů.**

**UPOZORNĚNÍ! Při používání vysílače nejprve vypněte jednotku a odpojte kabely, než vyjmete akumulátor.**

**UPOZORNĚNÍ! Lokátor RD7200 detekuje většinu podzemních vodičů, mohou zde však být také objekty, které nevysílají žádný detekovatelný signál. RD7200 či jakýkoli jiný elektromagnetický lokátor nedokáže tyto objekty detekovat, postupujte tedy obezřetně. Některé kabely pod napětím lokátor RD7200 nedokáže detekovat v režimu Power. RD7200 neindikuje, zda signál pochází z jednoho kabelu anebo z několika kabelů ležících blízko u sebe.**

**UPOZORNĚNÍ! Používejte pouze nabíjecí zařízení od společnosti Radiodetection. Používání alternativních nabíječek může způsobit bezpečnostní riziko a/nebo zkrátit životnost baterie.**

**UPOZORNĚNÍ: Nenechávejte baterii úplně vybitou, protože by to mohlo zkrátit její životnost nebo ji trvale poškodit. Pokud zařízení delší dobu nepoužíváte, nabijte je alespoň jednou měsíčně.** 

**UPOZORNĚNÍ! Baterie mohou být po dlouhodobém používání při plném výkonu horké. Při výměně a manipulaci s bateriemi dbejte zvýšené opatrnosti.**

**UPOZORNĚNÍ! S bateriemi nemanipulujte a nepokoušejte se je rozebírat.**

**UPOZORNĚNÍ: Pokud se vyskytne podezření na selhání baterie nebo pokud baterie vykazuje známky fyzického poškození nebo změny zbarvení, vraťte celou jednotku do autorizovaného servisu k prozkoumání a opravě. Místní, národní nebo IATA přepravní předpisy mohou omezovat přepravu vadných baterií. Ověřte si omezení a pokyny týkající se osvědčených postupů u svého kurýra. Místní zástupce společnosti Radiodetection vás bude moci nasměrovat do našich autorizovaných servisů.**

**POZNÁMKA: Doporučený rozsah teplot při nabíjení je 0 až 45°C. Nepokoušejte se dobíjet baterie mimo tento teplotní rozsah.**

### 3letá prodloužená záruka

Na lokátory a vysílače RD7200 se standardně vztahuje jednoletá záruka. Zákazníci mohou prodloužit záruční dobu na celkem 3 roky registrací svých výrobků do 3 měsíců od nákupu.

#### **Postup registrace výrobku:**

Přejděte na stránky **https://portal.radiodetection.com** a vytvořte si svůj účet na portálu\* a na produktové stránce zaregistrujte svůj lokátor nebo vysílač.

Na stránkách **https://support.radiodetection.com** naleznete pokyny k vytvoření účtu na portálu a k registraci výrobku.

\*Vyžadována je platná e-mailová adresa a číslo mobilního telefonu.

# eCert a autodiagnostika

Lokátor RD7200 je bezpečnostní zařízení, které je třeba pravidelně kontrolovat s cílem zajistit jeho správný provoz.

Certifikace eCert zajišťuje důkladné testování

trasovacích obvodů modelu RD7200, a v případě pozitivního výsledku testu je poskytnut kalibrační certifikát Radiodetection.

Chcete-li spustit eCert, lokátor musí být připojen k PC s připojením k internetu, na kterém je nainstalován software RD Manager.

Další informace naleznete v příručce k softwaru RD Manager. Může být vyžadován další nákup.

Lokátory RD7200 disponují funkcí Rozšířená autodiagnostika. Spolu s typickými kontrolami funkcí displeje a napájení aplikuje lokátor RD7200 během autodiagnostiky na trasovací obvody testovací signály, čímž kontroluje přesnost a výkon.

Doporučujeme provádět autodiagnostiku alespoň jednou týdně nebo před každým použitím.

## Lokátor RD7200

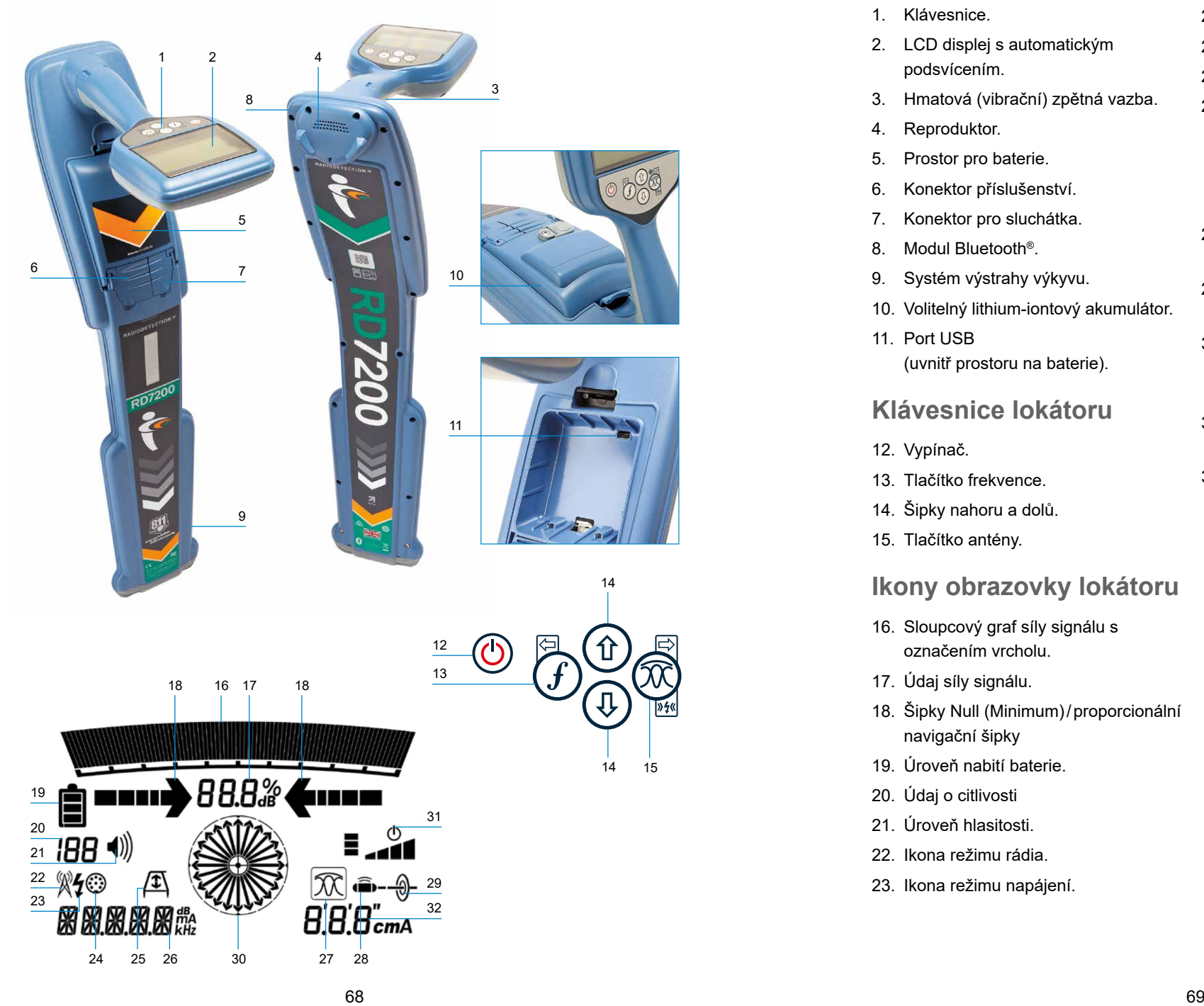

#### **Funkce lokátoru**

- 1. Klávesnice.
- 2. LCD displej s automatickým podsvícením.
- 3. Hmatová (vibrační) zpětná vazba.
- 4. Reproduktor.
- 5. Prostor pro baterie.
- 6. Konektor příslušenství.
- 7. Konektor pro sluchátka.
- 8. Modul Bluetooth ® .
- 9. Systém výstrahy výkyvu.
- 10. Volitelný lithium-iontový akumulátor.
- 11. Port USB (uvnitř prostoru na baterie).

#### **Klávesnice lokátoru**

- 12. Vypínač.
- 13. Tlačítko frekvence.
- 14. Šipky nahoru a dolů.
- 15. Tlačítko antény.

#### **Ikony obrazovky lokátoru**

- 16. Sloupcový graf síly signálu s označením vrcholu.
- 17. Údaj síly signálu.
- 18. Šipky Null (Minimum) /proporcionální navigační šipky
- 19. Úroveň nabití baterie.
- 20. Údaj o citlivosti
- 21. Úroveň hlasitosti.
- 22. Ikona režimu rádia.
- 23. Ikona režimu napájení.
- 24. Ikona příslušenství/měření.
- 25. Ikona A-rámu.
- 26. Údaj o frekvenci/proudu/nabídce.
- 27. Ikona režimu antény: Označuje výběr režimu antény: Peak (Maximum) / Peak+ (Maximum+) ™ / Null (Minimum) / Guidance (Navigační).
- 28. Ikona sondy: Označuje, že je vybrán zdroj signálu sondy.
- 29. Ikona vedení: Signalizuje výběr zdroje signálu vedení.
- 30. Kompas: Zobrazuje směr trasovaného vedení nebo sondy vzhledem k lokátoru.
- 31. Indikátor pohotovostního režimu vysílače.
- 32. Údaj o hloubce.

### Vysílače Tx-5 a Tx-10

# 4 2 1 3 12 13 14 18 5 6 7 8 9

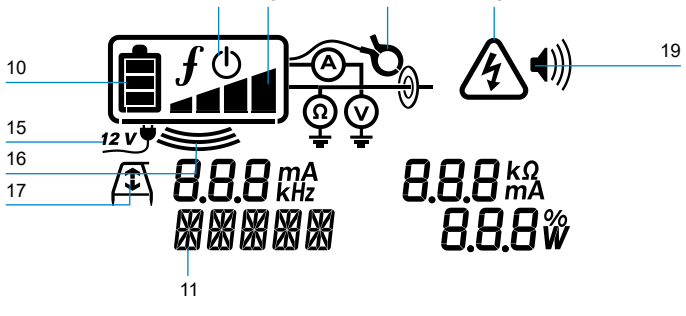

### **Funkce vysílače**

- 1. Klávesnice.
- 2. LCD.
- 3. Odnímatelná přihrádka na příslušenství.
- 4. Přihrádka na alkalické D-článkové baterie.
- 5. Volitelný lithium-iontový akumulátor.

#### **Klávesnice vysílače**

- 6. Vypínač.
- 7. Tlačítko frekvence.
- 8. Šipky nahoru a dolů.
- 9. Tlačítko měření.

### **Ikony obrazovky vysílače**

- 10. Indikátor nabití baterie.
- 11. Údaj režimu obsluhy.
- 12. Ikona pohotovostního režimu.
- 13. Indikátor úrovně výkonu.
- 14. Ikona indukčních kleští: Signalizace připojení signálních indukčních kleští nebo jiného příslušenství.
- 15. Indikátor připojení stejnosměrného napájení.
- 16. Indikátor indukčního režimu.
- 17. A-rám: Signalizuje režim vyhledávání poruch vysílače.
- 18. Varovné světlo napětí: Signalizuje, že z vysílače vystupuje potenciálně nebezpečná úroveň napětí.

**ČESKÝ**

19. Indikátor úrovně hlasitosti.

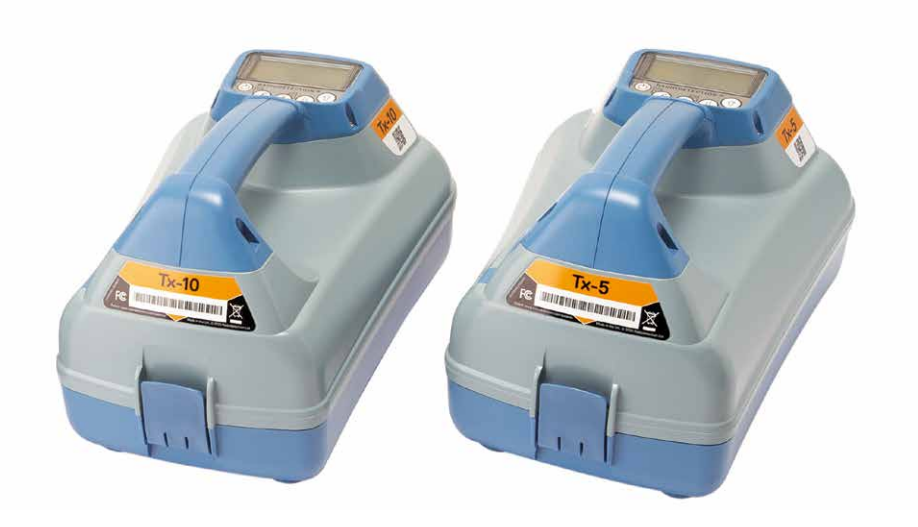

# Klávesové akce a zkratky

Zapněte lokátor nebo vysílač stiskem tlačítka  $\circled{0}$ . Po zapnutí mají tlačítka následující funkce:

#### **Tlačítka lokátoru**

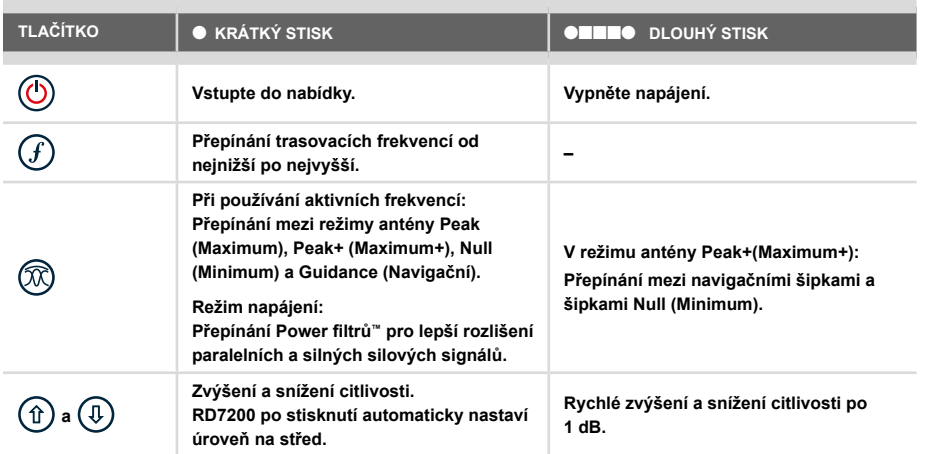

#### **Tlačítka vysílače**

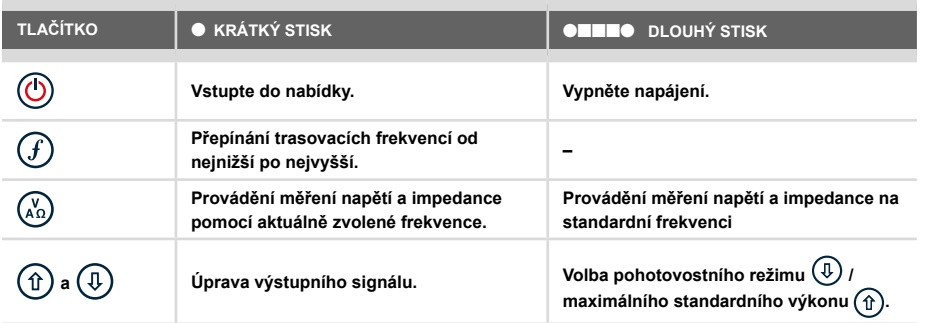

Tip: za účelem posouvání mezi frekvencemi od vysoké po nízkou přidržte  $(F)$  při stisknutém tlačítku  $(\overline{\psi})$  (platí pro lokátory i vysílače).

# Předtím, než začnete

#### **DŮLEŽITÉ!**

**Tato příručka slouží jako stručná referenční příručka. Než začnete s provozem lokátoru RD7200 doporučujeme si přečíst celou provozní příručku.**

#### **První použití**

Lokátory a vysílače RD7200 mohou být napájeny pomocí D-článkových alkalických baterií, D-článkových NiMH baterií nebo originálního lithium-iontového (Li-Ion) akumulátoru.

Za účelem vložení D-článkových baterií do lokátoru otevřete prostor na baterie a vložte dvě D-článkové alkalické nebo NiMH baterie tak, aby byly správně kladné (+) a záporné (-) kontakty dle značení.

Za účelem vložení D-článkových baterií do vysílače otevřete přihrádku na příslušenství. Prostor na baterie se nachází pod tělem vysílače. Prostor na baterie otevřete pomocí otočného klíče. Vložte osm D-článkových alkalických nebo NiMH baterií tak, aby byly správně kladné (+) a záporné (-) kontakty dle značení.

Vysílač můžete rovněž napájet ze sítě nebo auta za použití volitelného přídavného adaptéru dodaného společností Radiodetection.

#### **Nabíjecí baterie**

Lithium-iontové akumulátory jsou k dispozici pro lokátory i vysílače a poskytují vynikající výkon oproti tradičním alkalickým bateriím. Za účelem vložení těchto dobíjecích jednotek postupujte dle instrukcí uvedených na každém balení.

#### **Nastavení systému**

Je důležité nastavit systém dle příslušných regionálních/provozních požadavků a dle vašich vlastních preferencí ještě předtím, než provedete svůj první průzkum. Systém lze nastavit pomocí nabídek dle pokynů níže.

# Nastavení systému

V nabídkách lokátoru a vysílače RD7200 lze zvolit nebo změnit možnosti systému. Po vstupu se v nabídce pohybujete pomocí tlačítek se šipkami. Tato navigace je stejná pro vysílač i lokátor. Po vstupu do nabídky z obrazovky dočasně zmizí většina ikon a v levém dolním rohu displeje se zobrazí možnosti nabídky. Stiskem pravé šipky vstoupíte do podnabídky a levou šipkou se vrátíte do nabídky předchozí.

Při procházení nabídky lokátoru tlačítka  $\mathcal G$  a  $\widehat{\mathbb{Q}}$  fungují jako levá a pravá šipka. Při procházení nabídky vysílače tlačítka  $\widetilde{F}$ ) a  $\widetilde{A}$  fungují jako levá a pravá šipka.

#### **Procházení nabídek:**

- 1. Stiskem tlačítka  $\circled{0}$  se vstupuje do hlavní nabídky.
- 2. Možnostmi nabídek se prochází pomocí tlačítek  $(\text{ft})$  a  $(\text{ft})$ .
- 3. Po stisku tlačítka  $\boxed{\Rightarrow}$  se otevře podnabídka možností.
- 4. Možnostmi podnabídek se prochází pomocí tlačítek  $(\text{ft})$  a  $(\text{ft})$ .
- 5. Stiskem tlačítka  $\textcircled{=}$  potvrďte výběr a vraťte se do předchozí nabídky.
- 6. Stiskem tlačítka  $\leftarrow$  se vrátíte na hlavní provozní obrazovku.

#### **POZNÁMKA: Pokud zvolíte možnost a stisknete tlačítko <sup>(二)</sup>, možnost se automaticky aktivuje.**

#### **Možnosti nabídky lokátoru**

- VOL: Nastavení hlasitosti reproduktoru od 0 (tichá) po 5 (nejvyšší hlasitost).
- UNITS: Výběr metrických nebo anglosaských jednotek.
- LANG: Výběr jazyku nabídky.
- POWER: Výběr místní frekvence napájecí sítě: 50 nebo 60 Hz.
- ANT: Povolení nebo zakázání režimu antény s výjimkou Peak (maxima).
- FREQ: Povolení nebo zakázání jednotlivých frekvencí.
- ALERT: Povolení nebo zakázání funkce Strike*Alert*™.
- BATT: Nastavení typu baterie: Alkalické nebo NiMH. Baterie Li-Ion se po připojení zvolí automaticky.
- ARROW: Výběr šipek Null (minima) nebo proporcionálních navigačních šipek v režimu Peak+ (Maximum+).
- COMPA: Povolení nebo zakázání funkce kompasu.
- VALRT: Povolení nebo zakázání funkce vibrací.
- AUDIO: Výběr vysoké nebo nízké hladiny zvuku.
- SWING: Povolení nebo zakázání výstrahy výkyvu.
- INFO: Zobrazení verze softwaru, spuštění autodiagnostiky, zobrazení data poslední opětovné kalibrace služby (M CAL) nebo poslední kalibrace eCert.

### **Možnosti nabídky vysílače**

- VOL: Nastavení hlasitosti reproduktoru od 0 (tichá) po 3 (nejvyšší hlasitost).
- FREQ: Povolení nebo zakázání jednotlivých frekvencí.
- BOOST: Zvýšení výstupu vysílače pro daný časový úsek (v minutách).
- LANG: Výběr jazyku nabídky.
- OPT F: Spuštění SideStep*auto*™ za účelem automatického výběru trasovací frekvence pro připojené vedení.
- BATT: Nastavení typu baterie: ALK, NiMH nebo Li-Ion a povolení/zakázání úsporného režimu (Eco).
- MAX P: Nastavení vysílače na vysílání maximálního wattového výkonu.
- MODEL: Sladění nastavení vysílače s modelem vašeho lokátoru.
- MAX V: Nastavení výstupního napětí na maximum (90 V).
- INFO: Zobrazí verzi softwaru

#### **Příklady použití nabídky, volby možností a provádění změn:**

#### **Frekvence síťového napájení lokátoru**

Postup volby správné frekvence (50 nebo 60 Hz) odpovídající napájení ve vaší zemi nebo regionu:

- 1. Stiskem tlačítka  $\circled{0}$  se vstupuje do hlavní nabídky.
- 2. Pomocí tlačítek  $(\widehat{\theta})$  nebo  $(\widehat{\theta})$  přejděte do nabídky POWER (NAPÁJENÍ).
- 3. Stiskem tlačítka @ se vstupuje do nabídky POWER (NAPÁJENÍ).
- 4. Výběr správné síťové frekvence se provádí pomocí tlačítek  $(\hat{r})$  a  $(\hat{v})$ .
- 5. Dvojitým stiskem tlačítka  $\widehat{f}$  potvrdíte výběr a vrátíte se na hlavní provozní obrazovku.

#### **Baterie**

Je důležité nastavit systém tak, aby odpovídal aktuálně instalovanému typu baterie, čímž se zajistí optimální výkon a zobrazení správného údaje o stavu nabití baterie.

Postup nastavení typu baterie:

- 1. Stiskem tlačítka  $\circled{0}$  se vstupuje do hlavní nabídky.
- 2. Pomocí šipek  $(\widehat{\theta})$  nebo  $(\widehat{\theta})$  přejděte do nabídky BATT.
- 3. Stiskem tlačítka  $(\widehat{\mathbb{Q}})$  (na lokátoru) nebo tlačítka  $(\widehat{\mathbb{A}})$  (na vysílači) otevřete nabídku BATT.
- 4. Posunutím nahoru nebo dolů vyberte správný typ baterie (alkalická, nikl-metal hydridová

nebo lithium-iontová). Pokud je do lokátoru vložen originální Li-Ion akumulátor, nastaví se daná možnost automaticky.

5. Dvojitým stiskem tlačítka  $\mathcal{F}$ ) potvrdíte výběr a vrátíte se na hlavní provozní obrazovku.

#### **Ekonomický režim vysílače**

Při používání alkalických baterií je možné nastavit úsporný režim, díky kterému zvýšíte maximální délku provozu. Po zvolení úsporného režimu vysílač automaticky sníží svůj maximální výstupní výkon, když se sníží úroveň baterií. Ve výchozím nastavení je úsporný režim vypnutý. Postup zapnutí úsporného režimu:

- 1. Stiskem tlačítka  $\circled{0}$  se vstupuje do hlavní nabídky.
- 2. Pomocí šipek  $(\widehat{\theta})$  nebo  $(\widehat{\theta})$  přejděte do nabídky BATT.
- 3. Stiskem tlačítka  $\binom{N}{k}$  se vstupuje do nabídky BATT (BATERIE).
- 4. Pomocí šipky  $(\text{t})$  nebo  $(\text{t})$  vyberte typ baterie ALK.
- 5. Stiskem tlačítka  $\binom{v}{x_0}$  vstupte do nabídky ECO.
- 6. Pomocí šipky  $(\text{t})$  nebo  $(\text{t})$  vyberte možnost ECO.
- 7. Trojitým stiskem tlačítka  $\widehat{f}$ ) potvrdíte výběr a vrátíte se na hlavní provozní obrazovku.

#### **SideStep***auto***™**

Vysílač je možné použít tak, aby doporučil běžnou trasovací frekvenci pro zamýšlený trasovací úkon tím, že si změří impedanci cílového kabelu či potrubí.

SideStep*auto* pomáhá zlepšit přesnost trasování určením nejlepšího signálu. SideStep*auto* může také pomoci prodloužit životnost baterie.

SideStep*auto* funguje pouze v režimu přímého připojení.

Aktivace funkce SideStep*auto*: Připojte vysílač k cílovému vedení a poté:

- 1. Stiskem tlačítka  $\circled{0}$  se vstupuje do hlavní nabídky.
- 2. Pomocí tlačítek  $(\widehat{\theta})$  nebo  $(\widehat{\theta})$  přejděte do nabídky OPT F.
- 3. Stiskem tlačítka  $\binom{V_n}{n}$  vstupte do nabídky OPT F
- 4. Pomocí tlačítek  $(\widehat{\theta})$  nebo  $(\widehat{\theta})$  procházejte nabídku, až se zobrazí možnost START.
- 5. Stiskem tlačítka  $\overline{(f)}$  spustíte funkci SideStepauto a zavřete nabídku OPTF.
- 6. Opusťte nabídku stiskem tlačítka  $\circled{0}$ .

**POZNÁMKA: Funkci SideStep***auto* **je nutné u každého přímého připojení povolit pomocí možnosti START. Uživatel může frekvenci kdykoliv změnit pomocí tlačítka .**

# Trasování potrubí a kabelů

Podrobnější informace o tom, jak používat lokátor a vysílač, a detailní popis trasovacích technik naleznete v provozní příručce k lokátoru RD7200.

Lokátor RD7200 je navržen k takovému provozu, kdy jeho "čepel" směřuje kolmo k trase trasovaného kabelu nebo potrubí.

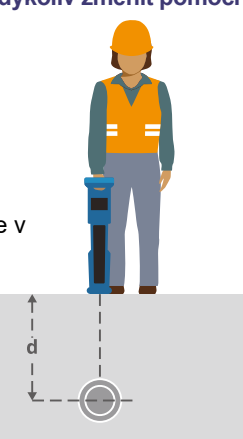

### **Trasování s aktivními frekvencemi**

Aktivní frekvence, které se aplikují na cílová potrubí nebo kabely pomocí vysílače, nabízí nejefektivnější způsob trasování podzemních potrubí či kabelů.

Obecně je lepší používat nízké frekvence pro velká vedení s nízkou impedancí a vyšší frekvence pro menší vedení s vysokou impedancí.

Vždy je vhodné k trasovaní cílového vedení používat nejnižší možný výkon, čímž se minimalizuje nebezpečí sledování falešných vedení.

Vysílač může aplikovat signál pomocí tří různých metod:

#### **Přímé připojení**

U přímého připojení se vysílač připojí přímo k potrubí nebo kabelu, které si přejete trasovat, a to pomocí dodaných červených kabelů pro přímé připojení. Černý kabel se obvykle připojuje na uzemnění pomocí dodaného zemnícího kolíku.

Vysílač poté aplikuje oddělený signál do vedení, které pomocí lokátoru chcete sledovat. Tato metoda zaručuje nejlepší signál pro jednotlivá vedení a umožňuje používání nižších frekvencí, které mohou být sledovány na delší vzdálenosti.

**UPOZORNĚNÍ! Přímé připojení k vodičům pod napětím MŮŽE BÝT ŽIVOTU NEBEZPEČNÉ. Přímé připojení k vodičům pod napětím by měl provádět pouze plně kvalifikovaný personál používající patřičné vybavení, které umožňuje připojení k vedení pod proudem.**

#### **Indukce**

Umístěte vysílač na zem nad zkoumanou oblast anebo do její blízkosti. Zvolte vhodnou frekvenci. Vysílač poté nahodile vyšle signál k jakémukoli nejbližšímu kovovému vedení. V režimu indukce se obvykle doporučuje používat vyšší frekvence, které se snáze indukují do vodičů v okolí.

#### **Kleště vysílače**

Za účelem přenosu vysílacího signálu do vedení je možné umístit okolo izolovaného kabelu pod napětím nebo potrubí o průměru až 215 mm volitelné indukční kleště. Tato metoda aplikace vysílacího signálu je užitečná zejména pro použití na izolovaných kabelech pod napětím, protože pak není nutné odpojovat napájení kabelu.

**UPOZORNĚNÍ! Nepoužívejte kleště na neizolovaných vodičích pod napětím.**

**UPOZORNĚNÍ! Před aplikací nebo odstraněním kleští okolo napájecích kabelů musí být kleště vždy připojené k vysílači.**

#### **Trasování s pasivními frekvencemi**

Detekce pomocí pasivních frekvencí využívá signály, které jsou na podzemních kovových vodičích již přítomné. RD7200 podporuje až tři typy pasivních frekvencí: Power (silové), Radio a CPS signály. Tyto frekvence je možné detekovat i bez pomoci vysílače.

### **Power filtry**

Lokátory RD7200 umožňují obsluze využívat harmonické signály nalezené na napájecích sítích. V režimu Power stiskem tlačítka  $\widehat{\mathbb{Q}}$  přepněte z citlivého režimu Power společnosti Radiodetection a projděte si pět různých Power filtrů. Obsluha lokátoru tak může určit, zda jeden silný napájecí signál pochází z jednoho anebo více kabelů. Různé harmonické charakteristiky detekovaných vedení mohou být následně využity ke sledování a značení jejich trasy.

Zároveň mohou jednotlivé harmonické frekvence pomoci trasovat silové kabely v situacích, kdy by za jiných okolností byl celkový signál příliš velký.

### **Trasovací režimy**

V závislosti na vybraném modelu nabízí RD7200 možnost až 4 trasovacích režimů, z nichž každý byl navržen pro specifické použití závisející na tom, jaký úkon má být proveden.

Mezi trasovacími režimy můžete přecházet pomocí tlačítka  $\mathcal{R}$ .

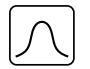

**PEAK (MAX):** Pro přesné trasování poskytuje sloupcový graf vizuální údaj o síle signálu. Signál Peak se nachází přímo nad vedením pod zemí.

**PEAK+:** Zvolte za účelem kombinace přesnosti sloupcového grafu Peak s  $|\mathfrak{X}|$ šipkami Null, které mohou indikovat přítomnost zkreslení, nebo s

proporcionálními navigačními šipkami pro rychlé trasování vedení – přepínejte mezi nimi přidržením tlačítka  $\mathcal{R}$ .

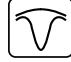

**GUIDANCE (NAVIGAČNÍ):** Proporcionální šipky a mezera ve sloupcovém grafu (indikátor cílového vedení) v kombinaci s levou/pravou zvukovou indikací – pro rychlé sledování obecné trasy podzemního vedení.

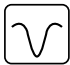

**NULL (MIN):** Poskytuje extrémně rychlou pravou/levou indikaci trasy vedení. Jelikož režim Null (Min) snadněji podléhá rušení, je vhodné jej používat především v oblastech, kde se nenachází žádné jiné sítě.

### **Údaje o hloubce, proudu a kompasu**

#### **UPOZORNĚNÍ! Údaj o měření hloubky nikdy nepoužívejte jako ukazatel pro mechanické či jiné kopání. Vždy se řiďte bezpečnými pokyny ke kopání.**

Lokátor RD7200 dokáže změřit a zobrazit hloubku vedení, trasovací signální proud a relativní orientaci kabelu nebo potrubí vzhledem k lokátoru. Díky tomu máte jistotu, že sledujete správný kabel nebo potrubí, a to především v případech, kdy se v oblasti nachází i jiná vedení.

Lokátor RD7200 disponuje funkcí TruDepth™, která zajišťuje přesnost trasování. Údaje o hloubce a proudu z displeje automaticky zmizí v případě, že je lokátor v úhlu větším než 7,5° od směru trasovaného kabelu nebo potrubí, anebo pokud lokátor určí, že podmínky signálu nejsou vhodné pro získání spolehlivých měření.

# Použití příslušenství

Lokátor a vysílač jsou kompatibilní s širokou škálou příslušenství. Podrobnější informace o používání jakéhokoli z příslušenství uvedených níže naleznete v provozní příručce k lokátoru RD7200.

### **Signální indukční kleště vysílače**

Pokud není možné se připojit přímo k potrubí či kabelu anebo v případě, že indukční režim není vhodný, lze použít signální indukční kleště vysílače. Ty se připojí k výstupu vysílače a zajišťují tak možnost aplikování trasovacího signálu na izolovaný vodič pod napětím. Tato možnost je vhodná zejména pro kabely pod napětím, protože tak odpadá nutnost odpojení napájení a přerušení vedení.

#### **UPOZORNĚNÍ! Nepoužívejte kleště na neizolovaných vodičích pod napětím.**

#### **UPOZORNĚNÍ! Před aplikací nebo odstraněním kleští okolo napájecích kabelů musí být kleště vždy připojené k vysílači.**

Za účelem trasování či identifikace jednotlivých vedení lze připojit do konektoru příslušenství na lokátoru signální indukční kleště lokátoru a následně jimi obejmout jednotlivá potrubí či kabely.

### **Stetoskopy a signální indukční kleště lokátoru**

Indukční kleště lokátoru lze použít k identifikaci cílového kabelu nebo potrubí mezi jinými kabely díky kontrole nejsilnějšího trasovacího signálu. Pokud jsou kabely seskupené nebo se nachází velmi blízko u sebe, je možné namísto kleští použít stetoskop.

Chcete-li použít stetoskop nebo signální indukční kleště lokátoru, připojte je do konektoru pro příslušenství na lokátoru. Lokátor pak automaticky detekuje dané zařízení a odfiltruje trasovací režimy, které nejsou kompatibilní.

### **Sondy, FlexRod a FlexiTrace**

Sondy jsou bateriemi napájené vysílače vhodné pro trasování nekovových potrubí. Lze je připevnit k tlačnému prutu FlexRod, díky čemuž mohou být zastrčeny do trubek či kanálů. Některé z nich jsou vhodné také pro zafukování do potrubí.

Podrobnější návod k trasovacím sondám naleznete v provozní příručce.

FlexiTrace je trasovatelný prut ze sklolaminátu zahrnující drátové vodiče a sondu na konci. Je připojen k výstupu vysílače a obvykle se používá v nekovových trubkách s menším průměrem. Uživatel má možnost trasovat kabel v celé jeho délce nebo jen jeho konec.

Maximální elektrický výkon FlexiTrace je 1 W. Při používání prutu FlexiTrace s vysílačem Radiodetection Tx-5 nebo Tx-10 je třeba nastavit limit výstupu na 1 W v nabídce MAX P a limit výstupu napění na LOW (nízký) v nabídce MAX V.

### **Lokalizace poruch pomocí A-rámu**

Modely RD7200 dokáží přesně detekovat poruchy izolací kabelů nebo potrubí za pomocí příslušenství A-rám. Vysílače Tx-5 a Tx-10 poskytují signály pro nalezení poruchy, které mohou být detekovány pomocí A-rámu jako výsledek toho, že signál uniká do země skrze poškozený plášť kabelu.

Pomocí funkce multimetru na vysílači lze měřit impedanci připojeného potrubí nebo kabelu za účelem charakterizace poruchy.

Podrobnější návod k hledání poruch naleznete v provozní příručce.

### **Zásuvkový konektor / konektor na vodič pod napětím**

Zásuvkový konektor se připojuje k výstupu vysílače a slouží k aplikaci signálu na vedení a jeho sledování z domácí napájecí zásuvky do servisních kabelů na ulici.

Konektor na vodič pod napětím slouží k aplikaci signálu na vodič pod napětím. Toto zařízení může používat pouze dostatečně kvalifikovaný personál.

#### **Ponorná anténa**

Tato anténa se připojuje k lokátoru a používá se k trasování potrubí a kabelů pod vodou v hloubce až 100 metrů.

**UPOZORNĚNÍ: Ponornou anténu může používat pouze plně oprávněný a zkušený personál, a to až po přečtení celé provozní příručky!**

# Školení

Společnost Radiodetection nabízí možnost školení na většinu svých výrobků. Naši kvalifikovaní instruktoři proškolí operátory zařízení či jiný personál na vámi určeném místě nebo v sídle společnosti Radiodetection, Více informací naleznete na stránkách **www.radiodetection.com** nebo kontaktujte místního zástupce společnosti Radiodetection.

# Péče a údržba

Lokátor a vysílač RD7200 je robustní, trvanlivý a voděodolný. Přesto ale můžete prodloužit životnost vašeho zařízení, pokud budete dodržovat následující pokyny týkající se péče a údržby.

#### **Všeobecně**

Zařízení skladujte na čistém a suchém místě.

Zkontrolujte, zda jsou veškeré konektory a zásuvky čisté, bez nečistot a známek koroze a nepoškozené.

Toto zařízení nepoužívejte v případě, že je poškozené nebo poruchové.

#### **Baterie a napájení**

Používejte pouze dobíjecí akumulátory, nabíječky a napájecí zdroje schválené společností Radiodetection.

Pokud nepoužíváte originální akumulátory, používejte pouze vysoce kvalitní alkalické či NiMH baterie. Baterie likvidujte v souladu s postupy vaší společnosti a/nebo se zákony a pokyny platnými ve vaší zemi.

### **Čištění**

#### **UPOZORNĚNÍ! Nepokoušejte se čistit zařízení v případě, že je napájeno anebo je připojeno k jakémukoli zdroji energie, včetně baterií, adaptérů a kabelů pod napětím.**

Kdykoli je to možné se ujistěte, že je zařízení čisté a suché.

Povrch očistěte měkkou, navlhčenou utěrkou. Nepoužívejte abrazivní materiály či chemikálie, mohlo by dojít k poškození pláště, včetně reflexních nálepek. Zařízení nečistěte vysokotlakou vodou.

Pokud zařízení používáte v systémech se splaškovou vodou či jiných oblastech, kde mohou být přítomna biologická nebezpečí, používejte vhodnou dezinfekci.

#### **Aktualizace softwaru**

Společnost Radiodetection může čas od času vydat aktualizaci softwaru za účelem vylepšení funkcí a výkonu lokátoru nebo vysílače RD7200. Softwarové aktualizace jsou zdarma a poskytují se prostřednictvím počítačového softwaru RD Manager Online.

E-mailové zprávy a oznámení o nových verzích softwaru jsou zasílány všem registrovaným uživatelům. Na aktualizační obrazovce softwaru RD Manager Online lze také zkontrolovat, zda jsou vaše výrobky aktuální, a případně je zde lze aktualizovat.

**POZNÁMKA: Aktualizace softwaru výrobku je podmíněna vytvořením účtu v softwaru RD Manager Online a aktivním internetovým připojením. Za účelem aktualizace softwaru vysílače může být vyžadován volitelný napájecí zdroj společnosti Radiodetection.**

#### **Rozmontování**

Za žádných okolností se nepokoušejte o demontáž tohoto zařízení. Lokátor ani vysílač neobsahují žádné uživatelsky opravitelné díly.

Nepovolená demontáž zruší platnost záruky výrobce a může poškodit zařízení či snížit jeho výkonnost.

### **Servis a údržba**

Pravidelně kontrolujte správné fungování vašeho zařízení pomocí funkce autodiagnostiky (Self-test) a eCert.

Lokátor i vysílač jsou navrženy tak, aby nevyžadovaly pravidelnou rekalibraci. Nicméně jako u každého bezpečnostního zařízení je doporučeno, aby se servis a kalibrace prováděly ve společnosti Radiodetection či ve schváleném servisu alespoň jednou ročně

#### **POZNÁMKA: Servis v neoprávněných servisních centrech může zrušit platnost záruky výrobce**

Informace o kancelářích společnosti Radiodetection a o distribučních partnerech naleznete na stránkách **www.radiodetection.com**.

Výrobky společnosti Radiodetection včetně této příručky jsou předmětem neustálého vývoje a mohou se bez předchozího ohlášení měnit. Nejnovější informace o lokátoru RD7200 či jakémkoli jiném výrobku společnosti Radiodetection naleznete na stránkách **www.radiodetection.com** nebo kontaktujte místního zástupce společnosti Radiodetection.

#### **Autodiagnostika**

Lokátory RD7200 disponují funkcí Rozšířená autodiagnostika. Spolu s typickými kontrolami funkcí displeje a napájení aplikuje lokátor RD7200 během autodiagnostiky na trasovací obvody testovací signály, čímž kontroluje přesnost a výkon. Doporučujeme provádět autodiagnostiku alespoň jednou týdně nebo před každým použitím.

#### **Spuštění autodiagnostiky**

Doporučujeme provádět autodiagnostiku alespoň jednou týdně nebo před každým použitím. Vzhledem k tomu, že autodiagnostika testuje integritu trasovacích obvodů, je velmi důležité ji provádět v dostatečné vzdálenosti od kovových objektů, jako jsou vozidla, a od silných elektrických signálů. Spuštění autodiagnostiky:

- 1. Stiskem tlačítka  $\circled{0}$  se vstupuje do hlavní nabídky.
- 2. Pomocí šipek  $(\widehat{\theta})$  nebo  $(\widehat{\theta})$  přejděte do nabídky INFO.
- 3. Stiskem tlačítka  $\circledR$  vstupte do nabídky INFO.
- 4. Pomocí šipky  $(\widehat{\theta})$  nebo  $(\widehat{\theta})$  vyberte možnost TEST.
- 5. Stiskem tlačítka  $\circledR$  zvolte možnost YES (ANO).
- 6. Autodiagnostika se spouští stiskem tlačítka  $(f)$ .
- 7. Po dokončení autodiagnostiky se zobrazí výsledek (PASS vyhovuje, FAIL nevyhovuje)
- 8. Restartujte lokátor pomocí tlačítka  $\circled{0}$ .

## Počítačový software RD Manager **Online**

RD Manager Online je počítačovým společníkem lokalizačního systému RD7200 a umožňuje uživateli spravovat a nastavovat lokátor. Pomocí softwaru RD Manager Online lze rovněž zobrazit a analyzovat data mapování a uživatelská data, spustit kalibraci eCert a provádět aktualizace softwaru.

V softwaru RD Manager Online můžete rovněž registrovat své výrobky, díky čemuž získáte prodlouženou záruku, nastavit lokátor provedením několika úkolů údržby, např. nastavení data a času, aktivace a deaktivace aktivních frekvencí nebo nastavení funkcí, jako je např. Strike*Alert.*

RD Manager Online je kompatibilní s počítači používajícími 64bitový operační systém Microsoft. Software RD Manager Online si můžete stáhnout na stránkách **www. radiodetection.com.**

Pokud nemáte přístup k internetu anebo si přejete získat RD Manager Online na USB disku, kontaktujte místní pobočku společnosti Radiodetection či jejího zástupce.

Další informace o softwaru RD Manager získáte v provozní příručce k tomuto softwaru.

Seznam dovozců RD7200 do Evropy naleznete na: https://www.radiodetection.com/en/european-importers

©2022 Radiodetection Ltd. Všechna práva vyhrazena. RD7200, Power Filters, Peak+, eCert, Strike*Alert*, SideStep*Auto,* RD Manager Online a Radiodetection jsou zapsané ochranné známky společnosti Radiodetection ve Spojených státech a/nebo jiných zemích. ISIS a PixTools jsou buď zapsané ochranné známky, anebo ochranné známky společnosti EMC Corporation v USA a/nebo v dalších zemích. Naše společnost se řídí politikou neustálého zlepšování výrobků, a proto si vyhrazujeme právo technických změn bez předběžného upozornění. Bez předchozího písemného souhlasu společnosti Radiodetection Ltd. se tento dokument nesmí kopírovat, reprodukovat, odesílat, měnit ani používat, a to v celku ani po částech.

### RADIODETECTION'

### **Our Mission**

**Provide best in class equipment and solutions, to prevent damage to critical infrastructure, manage assets and protect lives.**

#### **Our Vision**

**To be the world's leader in the management of critical infrastructure and utilities.**

#### **Our locations**

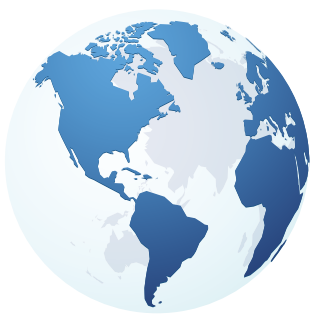

**USA** Raymond, ME Kearneysville, WV

#### **Canada**

Vaughan, ON Mississauga, ON

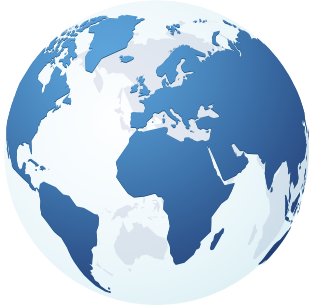

**Europe** United Kingdom **HQ** France Germany The Netherlands

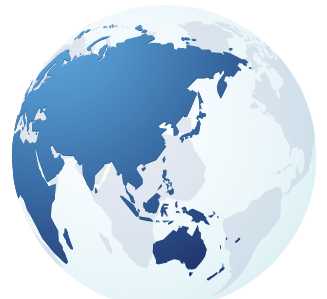

#### **Asia Pacific**

India China Hong Kong Indonesia Australia

### Visit: **www.radiodetection.com**  Follow us on: **f** in **y o**

Copyright © 2022 Radiodetection Ltd. All rights reserved. Radiodetection and RD7200 are either trademarks of Radiodetection in the United States and/or other countries. Due to a policy of continued development, we reserve the right to alter or amend any published specification without notice. This document may not be copied, reproduced, transmitted, modified or used, in whole or in part, without the prior written consent of Radiodetection Ltd.

Scan to see a full list of our office locations

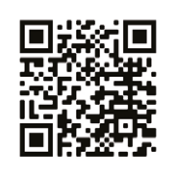